## 1) Na stránce nástěnky:

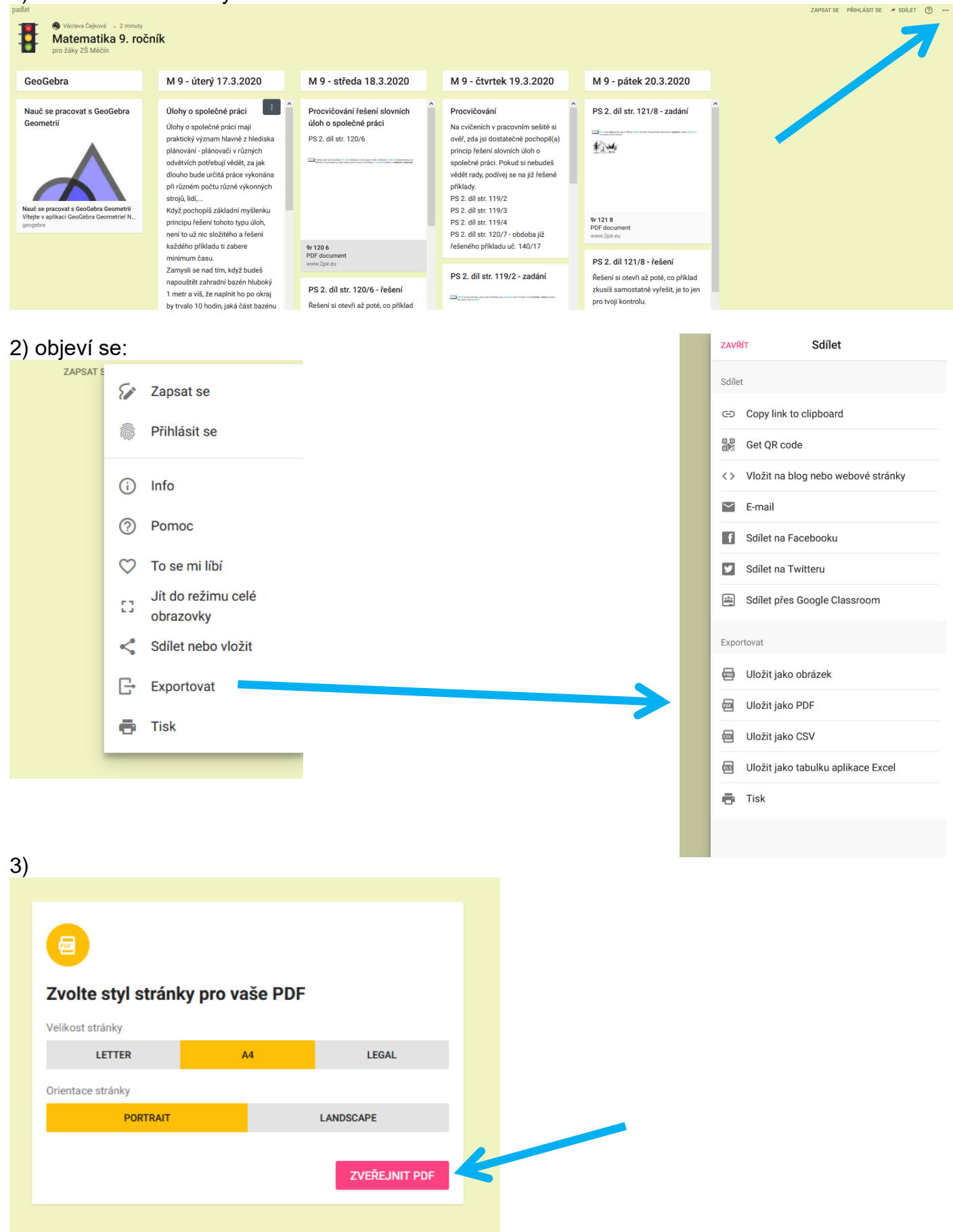

4) Zobrazí se nástěnka v pdf (podle nastavení prohlížeče – v programu Adobe, přímo v prohlížeči, nabídka na uložení, nabídka k otevření, …).